*Zmiana adresu PROFIBUS modułu Slave z poziomu programu użytkownika S7-1200*

### **Wstęp**

Poniższe FAQ opisuje sposób zmiany adresu PROFIBUS modułu Slave z poziomu programu użytkownika. Dzięki temu możliwe jest na przykład przypisanie adresu za pomocą panelu HMI, bez konieczności dostępu do konfiguracji sprzętowej w oprogramowaniu TIA Portal. Przykładową aplikację przedstawioną w FAQ oparto o sterownik CPU1214C DC/DC/DC z modułem komunikacyjnym CM 1242-5 Slave.

Zmiana adresu z poziomu programu użytkownika możliwa jest tylko w przypadku modułu CM 1242-5 z firmware w wersji V1.0.5. Najnowszą wersję firmware pobrać można pod adresem: [https://support.industry.siemens.com/cs/ww/en/view/83151297.](https://support.industry.siemens.com/cs/ww/en/view/83151297)

### **Opis aplikacji**

Zmiana adresu możliwa jest za pomocą data record 16x2001 (8193 $_{10}$ ). Jest to specjalny obszar pamięci przechowujący adres PROFIBUS modułu slave. Rekord ten przesyłany jest następnie do sterownika za pomocą funkcji WRREC co powoduje ustawienie nowego adresu, zgodnie z wartością wpisaną w ostatniej komórce. Rekord 8193 posiada następujący format:

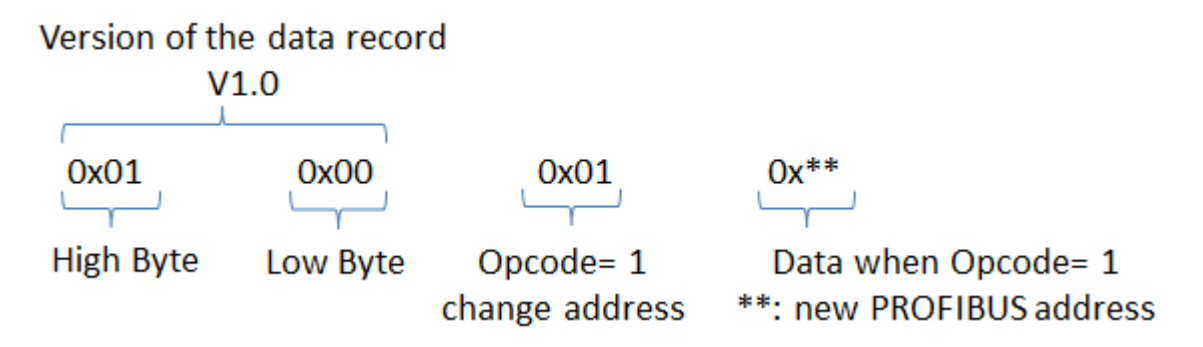

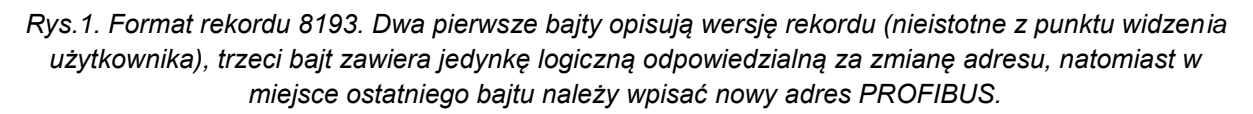

W celu przypisania odpowiednich wartości, niezbędne jest utworzenie pliku DB o strukturze odpowiadającej powyższemu data record. Struktura ta ukazana została poniżej:

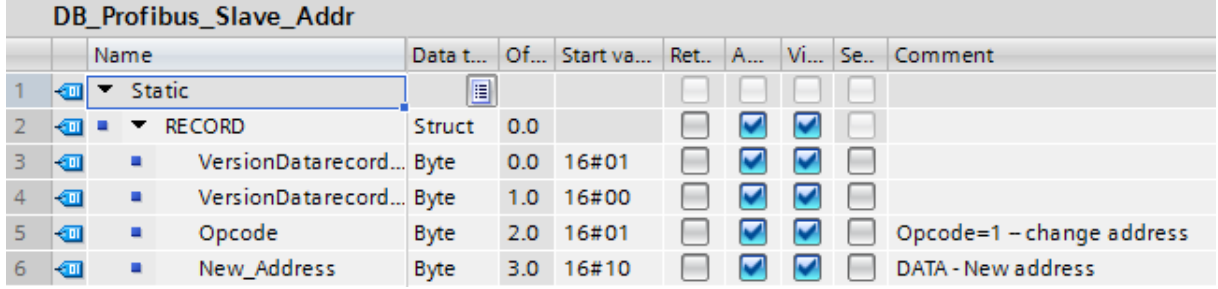

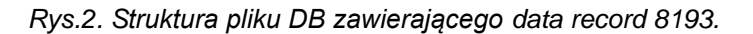

#### **FAQ: 00000078/PL Data: 30/03/2016**

*Zmiana adresu PROFIBUS modułu Slave z poziomu programu użytkownika S7-1200*

Strukturę utworzoną w pliku DB należy następnie przesłać do sterownika (przypisać do modułu) za pomocą funkcji WRREC. Blok funkcyjny z odpowiednio wysterowanymi wejściami przedstawiono na Rys.3:

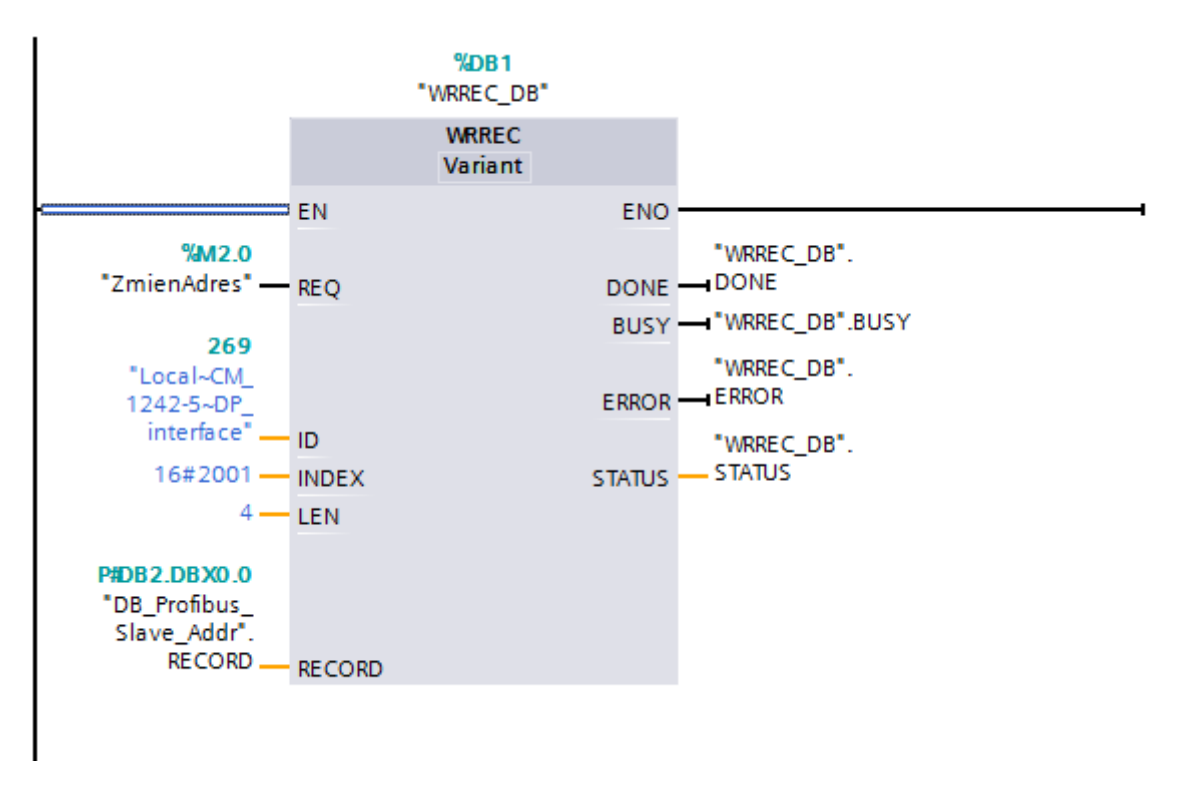

*Rys.3. Funkcja WRREC.*

Poniższa tabela przedstawia znaczenie poszczególnych wejść bloku:

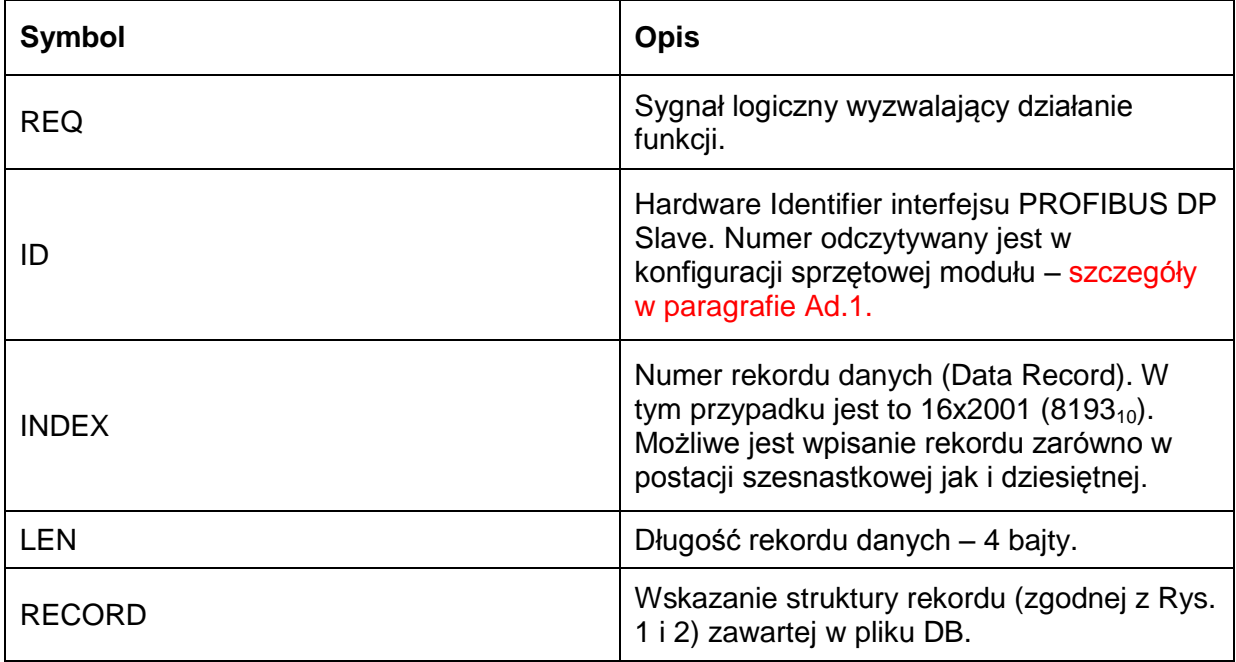

### **FAQ: 00000078/PL Data: 30/03/2016**

*Zmiana adresu PROFIBUS modułu Slave z poziomu programu użytkownika S7-1200*

Dobrym nawykiem jest również przechwytywanie statusu błędów ułatwiającego diagnostykę i eliminację błędów programistycznych. W tym celu wystarczy utworzyć dodatkową gałąź w programie i za pomocą funkcji MOVE przypisać wyjście STATUS funkcji do dowolnej komórki pamięci (typu Word).

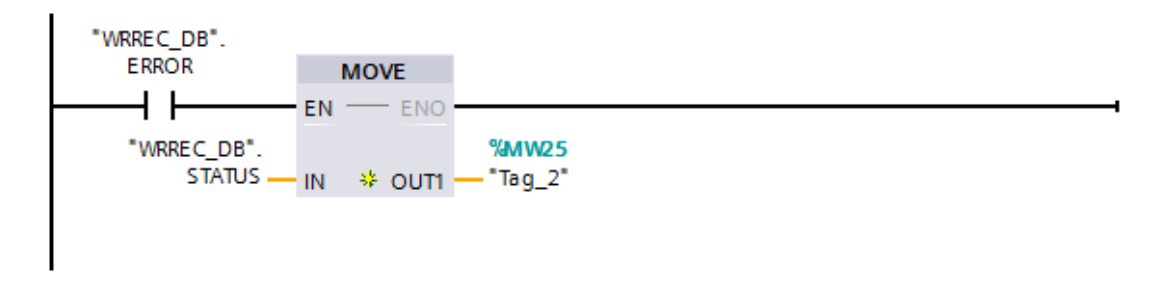

*Rys.4. Przechwytywanie statusu błędów.*

### **Ad.1. Wybór odpowiedniego numeru Hardware ID**

W funkcji WRREC na wejściu ID podajemy numer "Hardware Identifier" modułu slave, **dokładnie** taki jak w konfiguracji sprzętowej.

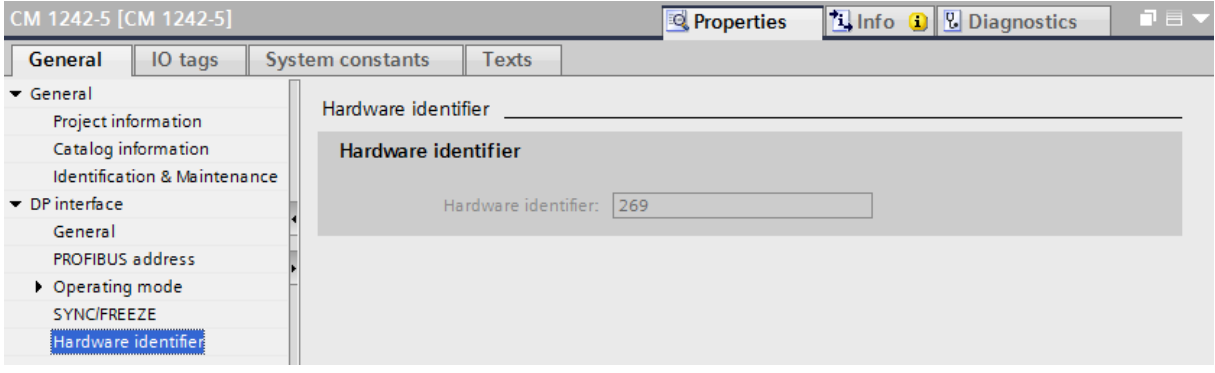

*Rys.5. Hardware Identifier modułu odczytać można w zakładce Properties.*

Po kliknięciu na zakładkę System Constants wyświetlona zostaje lista wszystkich stałych systemowych i przypisanych im numerów ID (Rys.6). Istotne jest aby na wejściu funkcji WRREC pokazał się dokładnie taki sam tag, jaki przypisany jest do numeru HW ID modułu. W tym przypadku jest to Local~CM\_1242-5~DP\_interface.

| CM 1242-5 [CM 1242-5] |                                                       |                                      |                         |              |              | <b>Properties</b> | $\mathsf{L}$ Info<br>$\Omega$ | <b>V</b> Diagnostics | $\blacksquare \equiv \blacktriangledown$ |
|-----------------------|-------------------------------------------------------|--------------------------------------|-------------------------|--------------|--------------|-------------------|-------------------------------|----------------------|------------------------------------------|
|                       | General                                               | IO tags                              | <b>System constants</b> | <b>Texts</b> |              |                   |                               |                      |                                          |
|                       | Name                                                  |                                      |                         | Type         |              | Hardware identi.  | Comment                       |                      |                                          |
|                       |                                                       | Local~CM_1242-5~DP_interface~DPSlave |                         |              | Hw_DpSlave   | 273               |                               |                      |                                          |
|                       | Local~CM_1242-5~DP_interface~Head                     |                                      |                         | Hw Interface |              | 274               |                               |                      |                                          |
|                       | Local~CM_1242-5~DP_interface~Transfe,,,               |                                      |                         | Hw SubModule |              | 275               |                               |                      |                                          |
|                       | Local~CM 1242-5~DP interface~Transfe <sub>iii</sub> 1 |                                      |                         | Hw SubModule |              | 276               |                               |                      |                                          |
|                       |                                                       | Local~CM_1242-5~DP_interface         |                         |              | Hw Interface | 269               |                               |                      |                                          |
|                       | Local~CM 1242-5 1                                     |                                      |                         | Hw SubModule |              | 271               |                               |                      |                                          |

*Rys.6. Lista stałych systemowych i przypisanych im numerów Hardware ID.*

### **FAQ: 00000078/PL Data: 30/03/2016**

*Zmiana adresu PROFIBUS modułu Slave z poziomu programu użytkownika S7-1200*

W przykładowej aplikacji funkcja WRREC wywoływana jest z bloku OB1 – pozwala to na ręczne jej uruchomienie (przez wysterowanie wejścia REQ) bez konieczności restartu sterownika. Zwykle jednak zmiana adresu PROFIBUS niezbędna jest przy ponownym uruchomieniu CPU, nie w trakcie jego normalnej pracy. Wówczas funkcję umieścić można w bloku operacyjnym OB100, uruchamianym jedynie w pierwszym cyklu.